/\* Defines for Soundblaster and Soundblaster Pro IO address \*/ #define LEFT\_FM\_STATUS 0x00 /\* Pro only \*/ #define LEFT FM ADDRESS 0x00  $/*$  Pro only  $*/$ #define LEFT FM DATA  $0x01$  /\* Pro only \*/ #define RIGHT FM STATUS 0x02 /\* Pro only \*/ #define RIGHT FM ADDRESS 0x02  $\frac{1}{2}$  /\* Pro only \*/ #define RIGHT FM DATA  $0x03$  /\* Pro only \*/ #define MIXER\_ADDRESS 0x04 /\* Pro only \*/ #define MIXER DATA  $0x05$  /\* Pro only \*/ #define DSP\_RESET 0x06  $\#$ define FM  $\overline{S}$ TATUS  $0 \times 08$ #define FM\_ADDRESS 0x08 #define FM\_DATA 0x09 #define DSP READ DATA 0x0A #define DSP\_WRITE\_DATA 0x0C #define DSP\_WRITE\_STATUS 0x0C #define DSP\_DATA\_AVAIL 0x0E #define CD ROM DATA  $0x10$  /\* Pro only \*/ #define  $CD$ ROM STATUS 0x11 /\* Pro only \*/ #define CD\_ROM\_RESET 0x12 /\* Pro only \*/ #define  $CD$ ROM ENABLE 0x13 /\* Pro only \*/ #define ADLIB\_FM\_STATUS 0x388 #define ADLIB\_FM\_ADDRESS 0x388 #define ADLIB\_FM\_DATA 0x389 /\* Types of Soundblaster Cards \*/ #define SB15 1 #define SBPro 2 #define SB20 3 /\* DSP Commands \*/ #define DIRECT\_8\_BIT\_DAC 0x10 #define DMA 8  $\overline{B1T}$  DAC 0x14  $\#$ define  $DMA$  $2$  $BIT$ DAC  $0x16$ #define DMA<sup>-2</sub>-BIT<sup>-</sup>REF\_DAC 0x17</sup> #define DIRECT ADC  $-$  0x20 #define DMA ADC  $0x24$ #define MIDI\_READ\_POLL 0x30<br>
x31
0x31
0x31 #define MIDI<sup>-</sup>READ<sup>-</sup>IRQ #define MIDI\_WRITE\_POLL 0x38  $\#$ define TIME<sup> $\overline{C}$ </sup>CONSTANT 0x40 #define DMA  $\overline{4}$  BIT DAC 0x74 #define DMA\_4\_BIT\_REF\_DAC 0x75 #define DMA\_26\_BIT\_DAC 0x76 #define DMA<sup>-26</sub>-BIT<sup>-</sup>REF\_DAC 0x77</sup>  $\#$ define HALT\_DMA  $\qquad$  0xD0 #define CONTINUE\_DMA 0xD4 #define SPEAKER\_ON 0xD1 #define SPEAKER\_OFF 0xD3 #define DSP\_ID 0xE0 #define DSP VER 0xE1  $\#$ define MDA $\overline{C}1$  0x61 #define MDAC2 0x62 #define MDAC3 0x63 #define MDAC4 0x64 #define MDAC5 0x65 #define MDAC6 0x66 #define MDAC7 0x67 /\* High-speed parameters \*/ #define MAX\_LO\_REC 12048 #define MAX\_LO\_PLAY 22222 #define SET\_HS\_SIZE 0x48 #define HS DAC 0x91 #define HS\_ADC 0x99 Programming the Sound Blaster ADC/DAC: 2x6h DSP Reset Port Write Only 2xAh DSP Read Data Port 1997 Read Only<br>1920 - DSP Write Data or Command 1997 Write 2xCh DSP Write Data or Command 2xCh DSP Write Buffer Status (bit 7) Read 2xEh DSP Data Available Status Bit 7) Read Only

```
x = 1, 2, 3, 4, 5, 6 for the Sound Blaster \leq 1.5x = 1,2,3,4,5,6 for the Sound Blaster Micro Channel Version
x = 2.4 for the Sound Blaster 2.0
x = 2,4 for the Sound Blaster Pro
```
The DSP:  $----$ Due to the different mode and the hardware performance of different audio cards, the maximum sampling rate is different. Input (ADC): Sound Blaster (<=1.5) Mono/Normal mode: 8-bit only 4KHz to 13KHz Sound Blaster (2.0) Mono/Normal mode: 8-bit only 4KHz to 13KHz Mono/Normal mode: 8-bit only 4KHz to 13KHz<br>Mono/High Speed mode: 8-bit only 13KHz to 15KHz Sound Blaster Pro Mono/Normal mode: 8-bit only 4KHz to 23KHz Mono/High Speed mode: 8-bit only 23KHz to 44.1KHz Output (DAC): Sound Blaster (<=1.5) Mono/Normal mode: 8-bit only 4KHz to 23KHz<br>Sound Blaster (2.0) Mono/Normal mode: 8-bit only 4KHz to 23KHz Sound Blaster (2.0) Mono/Normal mode: 8-bit only 4KHz to 23KHz Mono/High Speed mode: 8-bit only 23KHz to 44.1KHz Sound Blaster Pro Mono/Normal mode: 8-bit only 4KHz to 23KHz Mono/High Speed mode: 8-bit only 23KHz to 44.1KHz Some DSP Commands: 10h Direct mode 8-bit DAC (single byte data transfer) 14h DMA mode 8-bit DAC 20h Direct mode 8-bit ADC (single byte data transfer) 24h DMA mode 8-bit ADC 40h Set Time Constant 48h Set Block Size 91h High Speed DMA mode 8-bit DAC 99h High Speed DMA mode 8-bit ADC D1h Turn on Speaker D3h Turn off Speaker D0h Halt DMA in progress D4h Continue DMA E1h Get DSP version (read major ver then minor)

To reset the DSP:

- 1. Write a 01h to port 2x6h
- 2. Wait for 3 microseconds
- 3. Write a 00h to port 2x6h
- 4. Read port 2xAh until a 0AAh is read (see below for how to read from 2xAh)

If there is no 0AAh after about 100 reads, abort and declare that there is no Sound Blaster present (or error)

To write to the DSP (all writes to 2xCh MUST follow this procedure)

1. Read 2xCh until bit 7 is clear 2. Write to 2xCh

To read from the DSP (all reads from 2xAh MUST follow this procedure)

1. Read 2xEh until bit 7 is set 2. Read from 2xAh

Interrupts:

 In DMA DAC and DMA ADC modes, a single interrupt will occur after the block of data has been read/written. To clear the interrupt, read 2xEh once (as well as clearing the PIC).

Ignoring Interrupts:

 The interrupt can be ignored if you poll the DMAC (DMA Controller). Once the DMAC reports a count of 0FFFFh the transfer is finished, read 2xEh once and you are finished. You can also poll the DMA status register and wait for the Terminal Count reached bit to be set (I found that the first read after starting the transfer had the bit set, but not the second).

Note to VESA/Local Bus Video users:

 These video cards use DMA channel 1 which is the DMA channel used by the Sound Blaster. Any video accesses will screw up the output of the Sound Blaster.

```
Calculating the Time Constant:
    Normal Speed:
       Time Constant = 256 - (1,000,000 / sampling rate)
                     = 256 - (1,000,000 / 8,000)= 131 High Speed:
        Time Constant = (MSByte of) 65536 - (256,000,000 / sampling rate)
                     = (MSByte of) 65536 - (256,000,000 / 44,100)
                      = (MSByte of) 59731
                     = (MSByte of) 0E953h
                     = 0E9h
```
Direct mode DAC:

1. Write a D1h to 2xCh 2. Write a 10h to 2xCh 3. Write the 8-bit data sample to 2xCh 4. Wait for the correct timing (must do your own timing) Repeat steps 2-4 until end of data 5. Write a D3h to 2xCh Normal speed DMA mode DAC: 1. Write a D1h to 2xCh 2. Setup Interrupt service routine 3. Write a 40h to 2xCh 4. Write Time Constant to 2xCh 5. Program the DMAC (DMA Controller) 6. Write 14h to 2xCh 7. Write the LSByte of Data Length - 1 8. Write the MSByte of Data Length - 1 9. Service Interrupt (may need to repeat steps 5-7 in the ISR) 10. Restore original Interrupt Service Routine 11. Write a D3h to 2xCh Commands can be written to the DSP while waiting for the interrupt High speed DMA mode DAC: 1. Write a D1h to 2xCh 2. Setup Interrupt service routine 3. Write a 40h to 2xCh 4. Write Time Constant to 2xCh 5. Program the DMAC (DMA Controller) 6. Write 48h to 2xCh 7. Write the LSByte of Data Length - 1 8. Write the MSByte of Data Length - 1 9. Write 91h to 2xCh 10. Service Interrupt (may need to repeat steps 5-7 in the ISR) 11. Restore original Interrupt Service Routine 12. Write a D3h to 2xCh Commands CANNOT be written to the DSP while waiting for the interrupt Resetting the DSP is the procedure used to halt DMA in progress Direct mode ADC: 1. Write a 20h to 2xCh 2. Read the 8-bit data sample from 2xAh 3. Wait for the correct timing (must do your own timing) Repeat steps 1-3 until finished Normal speed DMA mode ADC: 1. Setup Interrupt service routine 2. Write a 40h to 2xCh 3. Write Time Constant to 2xCh 4. Program the DMAC (DMA Controller) 5. Write 24h to 2xCh 6. Write the LSByte of Data Length - 1 7. Write the MSByte of Data Length - 1 8. Service Interrupt (may need to repeat steps 5-7 in the ISR) 9. Restore original Interrupt Service Routine Commands can be written to the DSP while waiting for the interrupt High speed DMA mode ADC: 1. Setup Interrupt service routine 2. Write a 40h to 2xCh 3. Write Time Constant to 2xCh 4. Program the DMAC (DMA Controller) 5. Write 48h to 2xCh 6. Write the LSByte of Data Length - 1 7. Write the MSByte of Data Length - 1 8. Write 99h to 2xCh 9. Service Interrupt (may need to repeat steps 5-7 in the ISR) 10. Restore original Interrupt Service Routine

Commands CANNOT be written to the DSP while waiting for the interrupt Resetting the DSP is the procedure used to halt DMA in progress

The Mixer: -------------------------------------------------------------------- The mixer can only be found on the Sound Blaster Pro. It mixes the following audio sources: -digitized voice -FM synthesized music -CD-audio -line-in -microphone input -PC speaker output It allows software to control volume on: -digitized voice -FM synthesized music -CD-audio -line-in -microphone mixing -overall master volume The mixer setting can be done with 2 I/O ports, 2x4h and 2x5h. x=2,4 for the Sound Blaster Pro 2x4h is the address port (write only), 2x5h is the data port (read/write) The programming sequence is as follows: 1. Write the address of the mixers register to 2x4h 2. Read/Write the mixers register value from/to 2x5h Mixer registers: Register| D7 | D6 | D5 | D4 | D3 | D2 | D1 | D0 | --------+----+----+----+----+----+----+----+----+ 00h | Data Reset 02h | Reserved 04h | Voice Volume L | Voice Volume R | 06h | Reserved 08h | Reserved 0Ah | x | x | x | x | x | MIC Mixing | 0Ch | x | x | In Filter | ADC | x | 0Eh | x | x |DNFI| x | x | x |VSTC| x | 20h | Reserved | 22h | Master Volume L | Master Volume R | 24h | Reserved 26h | FM Volume L | FM Volume R | 28h | CD Volume L | CD Volume R | | 26h | FM Volume L | FM V<br>28h | CD Volume L | CD V<br>2Ah | Reserved 2Ch | Reserved 2Eh | Line Volume L | Line Volume R |

x=don't care Reserved=preserve original value

```
Register Descriptions:
 Reset Register (00h):
   You can write any 8-bit value to this register to reset the mixer
 Voice Volume Register (04h):
   d[7..4] voice volume left
   d[3..0] voice volume right
   The default level is 9.
 Microphone Mixing Register (0Ah):
   The default level is 0.
 Input Setting Register (0Ch):
   ADC - input source:
   d[2] d[1]
    0 0 Microphone (default)
     0 1 CD audio
    1 0 Microphone<br>1 1 Line-in
     1 1 Line-in
   In Filter - filter select:
   d[5] d[4] d[3]
 0 x 0 Low Filter (default)
 0 x 1 High Filter
     1 x x No Filter
 Output Setting Register (0Eh):
    This register specifies the voice output features.
   DNFI 0 output filter is ON (default)
         1 output filter is bypassed
   VSTC 0 Mono voice mode (default)
         1 stereo voice mode
 Master Volume Register (22h):
   d[7..4] master volume left
   d[3..0] master volume right
   The default level is 9.
 FM Volume Register (26h):
   d[7..4] fm volume left
   d[3..0] fm volume right
   The default level is 9.
 CD Volume Register (28h):
   d[7..4] cd volume left
   d[3..0] cd volume right
   The default level is 0
 Line-In Volume Register (2Eh):
   d[7..4] line-in volume left
   d[3..0] line-in volume right
   The default level is 0
```
 40:72h holds 1234h for warm boot, and 4321h (or != 1234h) for cold boot jmp to F000:FFF0h

-----------------------------------------------------------------------------

Speaker: Port 61h read (ISA, EISA) Bit [7] = Parity check (parity error) Bit [6] = Channel check (ISA parity error) Bit [5] = Timer 2 output Bit [4] = Toggles with each refresh request Bit [3] = Channel check enable (enable ISA parity check) Bit [2] = Parity check enable (enable parity check) Bit [1] = Speaker data enable (Timer 2 output enable) Bit  $[0]$  = Speaker timer enable (Timer 2 gate enable) Port 61h write (ISA, EISA) Bit [7-4] = Reserved Bit [3] = Channel check enable (enable ISA parity check) Bit  $[2]$  = Parity check enable (enable parity check) Bit [1] = Speaker data enable (Timer 2 output enable) Bit [0] = Speaker timer enable (Timer 2 gate enable) Port 61h write (XT only) Bit [7] = 1 Clear keyboard Bit [6] = 0 Hold keyboard clock low Bit  $[5] = 0$  I/O check enable Bit [4] = 0 RAM parity check enable Bit  $[3] = 0$  Read low switches Bit [2] = Reserved Bit [1] = 1 Speaker data enable (Timer 2 output enable) Bit  $[0] = 1$  Speaker timer enable (Timer 2 gate enable)

In Windows/DOS Developer's Journal December 1991, Robert Bybee wrote an article entitled 'Writing For The PC Speaker'. The program SPEAKER.EXE is a butchered version of his program.

-The physics:

The PC can write individual levels to the speaker directly (a 1 or a 0). It is also true that the PC can write these bits much faster than the speaker can respond to them. At these speeds, the speaker becomes an integrator.

#### -1-Bit DACs:

 The latest craze in CD Players is 1-Bit dacs. What is it? Well...a 1-bit DAC really is not a DAC at all. The sample is dithered (I will use that term from here on out, even if it is wrong) with a bit pattern whose integral (assume NRZL square wave) matches the level of the sample. This n-length bit pattern is sent one bit at a time into an integrator at a bit rate of n (pattern length) times the sample rate. From the integrator to the pre-amp to the amp, etc...

For example a 3-bit sample would require 8 discrete levels, which would require a 7-bit dither pattern:

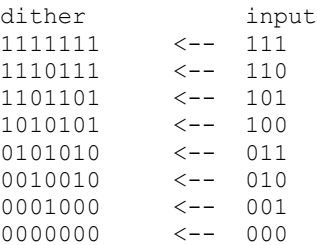

-Good quality PC Speaker sound:

Why not use the PC Speaker as an integrator for a 1-bit DAC? Turns out to give pretty good quality sound. The example program does not attempt to find out how fast your particular machine is. You must adjust the bit pattern length until it sounds right, or figure it out the machine speed yourself. With my 486DX2-66 I was running so fast that the speaker was overwhelmed and the volume was very low. Adding a few NOPs to the end of the ophigh[] and oplow[] strings should slow it down some. This will give fewer bits per second which will give better volume, but worse quality.

----------------------------------------------------------------------------- 8254 Programmable Interval Timer (PIT) Counter 0: System timer, Always on, 1.193MHz, IRQ0 Counter 1: Refresh request, Always on, 1.193MHz, Request refresh Counter 2: Speaker frequency, enable speaker, 1.193MHz, Speaker signal Port 40h Read/Write Counter 0 Port 41h Read/Write Counter 1 Port 42h Read/Write Counter 2 Port 43h Write/Only Control register Bits [7..6] Select counter 00 Counter 0 01 Counter 1 10 Counter 2 11 Read back command Bits [5..4] Operation 00 Latch counter (bits[3..1] are don't care) 01 Read/Write LSB only 10 Read/Write MSB only 11 Read/Write LSB, then MSB Bits [3..1] Operating mode selection 000 Mode 0: interrupt on terminal count 001 Mode 1: hardware triggered one-shot x10 Mode 2: rate generator x11 Mode 3: square-wave generator 100 Mode 4: software triggered strobe 101 Mode 5: hardware triggered strobe xxx For latch counter operation Bit [0] Binary or BCD count down format 0 Binary (16-bit) count down 1 BCD count down (four-decades) x For latch counter operation Port 43h Write/Only Control Register (read-back command) Bits [7..6] 11 Read back command Bits [5..4] 0x latches the state of the CE in COL and COH x0 latches status of selected counters into the status register. Bits [3..0] 1xx0 Selects counter 2 x1x0 Selects counter 1 xx10 Selects counter 0 If status is latched, status is read first through counter read/write register. If count is latched, the count is read back through counter read/write retister, one or two reads depending on how programmed. Status Byte Latched Bit [7] 0 OUT signal 0 (low) 1 OUT signal 1 (high) Bit [6] 0 Counter loaded from the counter input registers, count can be read. 1 Write to the congtrol register or the counter, but the new value has not been loaded into CE. Bits [5..4] 00 Reserved 01 Read/Write LSByte 10 Read/Write MSByte 11 Read/Write LSByte then MSByte Bits [3..1] 000 Mode 0 001 Mode 1 010 Mode 2 011 Mode 3 100 Mode 4 101 Mode 5

 Bit [0] 0 Binary (16-bit) count down 1 BCD count down (four decades)

 1.19318MHz = 4.77273MHz/4. Typically Counter 0 is set for 0000h (max count) 54.925ms. There are 1573040 tics per day.

 This is an example code segment that shows how to speed up the timer resolution. I had no problem with this piece of code on a 486DX2-66, on slower machines you may need to slow it down. ---- cut ---- .model tiny .code org 100h entry: jmp over old08vec dd ? keeptime dw 0000h isr08h: inc word ptr cs:[keeptime] ; at this point, you have a sped up interrupt ; be careful not overload the processor cmp cs:[\_counter],0FFFFh jz notenabled notenabled: cmp word ptr cs:[keeptime],1000h jz handoff push ax mov al,20h out 20h,al pop ax iret handoff: mov word ptr cs:[keeptime],0000h jmp dword ptr cs:[old08vec] over: mov ax,3508h int 21h mov word ptr cs:[old08vec],bx mov word ptr cs:[old08vec+2],es mov ax,2508h mov dx,offset isr08h ;tiny no ds int 21h mov al,10h out 40h,al mov al,00h out 40h,al mov ah,00h int 16h xor al,al out 40h,al out 40h,al mov ax,2508h mov dx,word ptr cs:[old08vec] mov ds,word ptr cs:[old08vec+2] int 21h mov ax,4C00h int 21h end entry ---- cut ---- The speaker timer (counter 2) can also be used for high resolution timing for periods less than 55ms total, using this timer avoids the potential harm to the system like Counter 0 or 1. One implementation might be: Enable timer 2 gate, disable timer 2 output: out(61h,01h) Set Counter 2 for interrupt on terminal count: out(43h,B0h) Set MSB to start count and halt counting: out(42h,FFh) Set LSB to start count and start counting: out(42h,FFh) Perform task to be timed (with no speaker access) Latch count: out(43h,C0h) Read count:

LSByte=in(42h)

MSByte=in(42h)

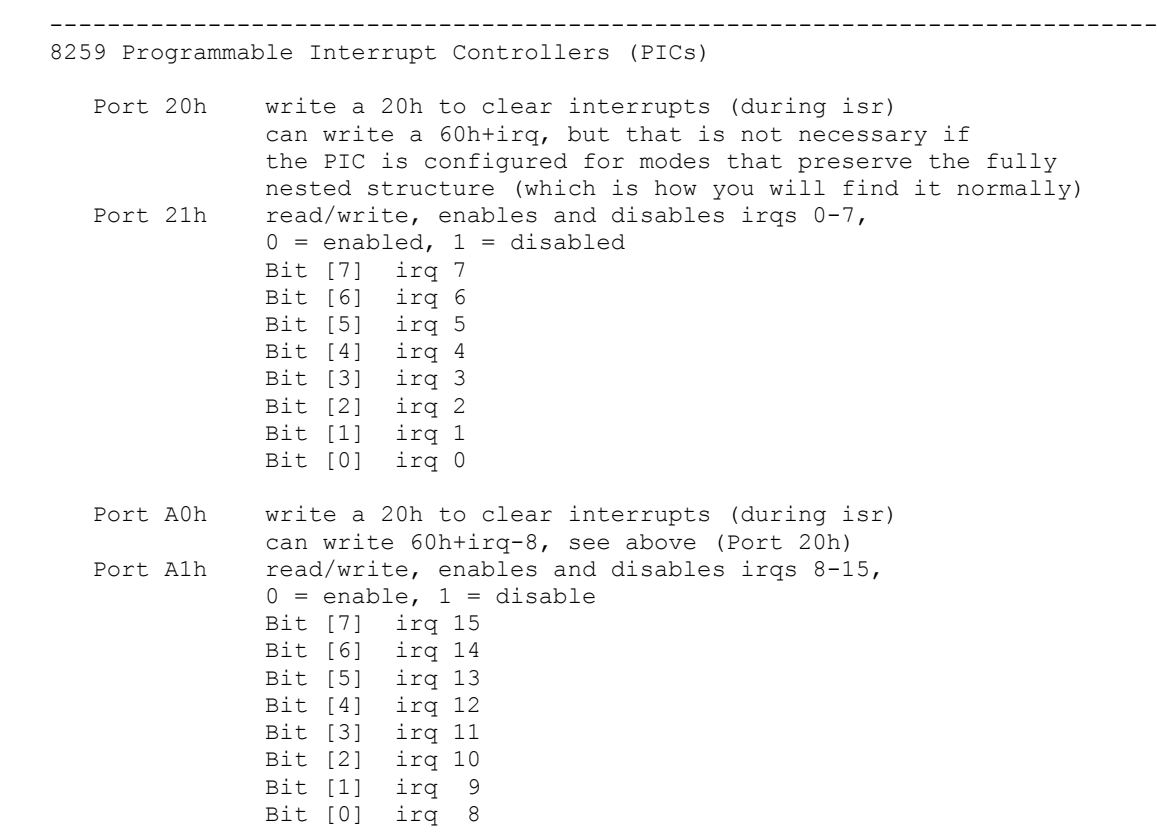

```
--------------------------------------------------------------------------------
8237 DMA Controller (DMAC)
   Port 0000h DMA Channel 0, Memory address register (r/w)
               16-bit, LSByte first then MSByte
   Port 0001h DMA Channel 0, Transfer count register (r/w)
               16-bit, LSByte first then MSByte
  Port 0002h DMA Channel 1, Memory address register (r/w)
   Port 0003h DMA Channel 1, Transfer count register (r/w)
   Port 0004h DMA Channel 2, Memory address register (r/w)
 Port 0005h DMA Channel 2, Transfer count register (r/w)
 Port 0006h DMA Channel 3, Memory address register (r/w)
 Port 0007h DMA Channel 3, Transfer count register (r/w)
   Port 0008h DMA Status register (r)
               bit [7] = 1 Channel 3 request
               bit [6] = 1 Channel 2 request
bit [5] = 1 Channel 1 request
bit [4] = 1 Channel 0 request
               bit [3] = 1 Terminal count on channel 3
               bit [2] = 1 Terminal count on channel 2
               bit [1] = 1 Terminal count on channel 1
               bit [0] = 1 Terminal count on channel 0
   Port 000Ah DMA Channel 0-3 Mask register (r/w)
              bits [7..3] = 0 reserved
               bit [2] = 0 Clear mask bit
                         1 Set mask bit
              bits [1..0] = 00 Select channel 0
                             01 Select channel 1
                             10 Select channel 2
                             11 Select channel 3
  Port 000Bh DMA Channel 0-3 Mode register (r/w)
              bits [7..6] = 00 Demand mode
                             01 Single mode
                             10 Block mode
                             11 Cascade mode
               bit [5] = 0 Address increment select
               bit [4] = 0 Autoinitialized
                         1 Non-autoinitialized
              bits [3..2] = 00 Verify operation
                             01 Write operation
                             10 Read operation
                             11 Reserved
              bits [1..0] = 00 Select channel 0
                             01 Select channel 1
                             10 Select channel 2
                             11 Select channel 3
   Port 000Ch DMA Clear Byte Pointer (w)
   Port 000Dh DMA Master Clear (w)
 Port 000Eh DMA Clear Mask register (w)
 Port 000Fh DMA DMA Channel 0-3 Write Mask register (w)
              bits [7..4] = 0 reserved
               bit [3] = 0 Unmask channel 3 mask bit
                         1 Set channel 3 mask bit
                         0 Unmask channel 2 mask bit
                         1 Set channel 2 mask bit
                         0 Unmask channel 1 mask bit
                         1 Set channel 1 mask bit
                         0 Unmask channel 0 mask bit
                         1 Set channel 0 mask bit
 Port 0019h DMA Scratch register (r/w)
Port 0081h DMA channel 2, page table address register (r/w)Port 0082h DMA channel 3, page table address register (r/w) Port 0083h DMA channel 1, page table address register (r/w)
   Port 0087h DMA channel 0, page table address register (r/w)
```
## Notes:

 First off, DMA can only access the lower meg (some channels can access 16M on ATs) which translates to a 20-bit address. Secondly, DMA cannot read/write across a physical page boundary (address with lower 16-bits = 0). This also means that DMA cannot transfer more than 64K (actually 65535 bytes) bytes at a time. To guarantee no boundary conflicts, many programmers allocate 128KBytes, and find the first page boundary within that memory space. Here is an example in Borland 'C' to get 65000 bytes:

```
 ---- cut ----
   unsigned char *data;
   unsigned char *aligned;
  unsigned long aligned physical;
   ...
       unsigned long physical;
      data=farmalloc(131000L);
       if(data==NULL)
        {
            printf("Memory Allocation Error\n");
           exit(1);
 }
      physical=((unsigned long)FP OFF(data))+
          (((unsigned long)FP SEG(data)) <<4);
       aligned physical=physical+0x0FFFFL;
       aligned_physical&=0xF0000L;
      aligned=MK_FP((aligned_physical>>4)&0xFFFF,0);
   ---- cut ----
   to have a device read len bytes from the above memory (*aligned) (DMA
       channel 1):
   ---- cut ----
   len--;
   outportb(0x0A,0x05);
   outportb(0x0C,0x00);
   outportb(0x0B,0x49);
   outportb(0x02,0);
   outportb(0x02,0);
  outportb(0x83,(aligned_physical>>16)&15);
  outportb(0x03,(unsigned char)(len&0xFF));
  outportb(0x03,(unsigned char)((len>>8)&0xFF));
   outportb(0x0A,0x01);
   ---- cut ----
   to have a device write len bytes from the above memory (*aligned) (DMA
     channel 1):
   ---- cut ----
   len--;
   outportb(0x0A,0x05);
   outportb(0x0C,0x00);
   outportb(0x0B,0x45);
   outportb(0x02,0);
   outportb(0x02,0);
  outportb(0x83, (aligned physical>>16)&15);
   outportb(0x03,(unsigned char)(len&0xFF));
  outportb(0x03,(unsigned char)((len>>8)&0xFF));
   outportb(0x0A,0x01);
   ---- cut ----
```
Programming PC DMA Controller (8237) Josh Cohen CSC 390 Special Topics H. Barada

The process, described in detail later, for programming DMA transfers is somewhat complex.

General Steps:

Set up a buffer to read from or write to. Disable the channel you wish to set up. Set the Page Register to the page which you want to transfer. Clear the Byte Pointer. Set Base Address register to the address of the beginning of the buffer. Set the Base Word Count register to number of words you wish to transfer. Set the DMA transfer Mode. Enable DMA channel to start transfer.

Details:

Registers of the 8237 DMA controller The DMA controller has several channels. Channel 1 is best for user transfers as some others are used by the system.

Address Description 00Ah Channel mask (enable/disable) 083h Page Register 00Ch Clear Byte pointer flipflop 002h Base Address 16 bit register 003h Base Word count 16 bit register 00Bh Transfer mode register

To set up DMA controller

Set up a buffer to read from or write to. Since the DMA controller does everything in 64k blocks, it is best to try to align the buffer to the segment edge, I.e. Segment A offset 0. This can be difficult depending on the language which we use.

Disable the channel you wish to set up. If we use channel 1 we send 05h to address 00A (page register)

Set the Page Register 00A to the page which you want to transfer. The pages are 64k blocks in main memory. We must setup multiple transfers if we wish to transfer more than 64k since the controller is only able to do 64k at a time. The pages are 00h to FFh starting with 0000-FFFF. Notice that these are the same pages that we call segments. When we specify addresses we are only talking about the offsets from the segment, not the entire address.

Clear the Byte Pointer. The clear byte pointer register is a flip flop. Writing to the register clears it, the actual data which we write is ignored. Write any value to 00Ch

Set Base Address register to the address of the beginning of the buffer. To do this we write the offset from the segment edge of the starting address of our buffer, this will be 0 if we have aligned the buffer to the segment edge. Write this offset to 002h

Set the Base Word Count register to number of words you wish to transfer. This register gets the number of words which we wish to transfer. Usually this will be bytes. Write this number to 003h

Set the DMA transfer Mode. This register controls the mode of transfer, it will vary upon the device which we want to transfer to. In our case, using the ThunderBoard Sound Card the possible modes are: 49h Non-continuous playback 59h Continuous playback 45h Non-continous record 55h Continuous record By playback we mean transfer data from memory out to the card By record we mean transfer data from the card to memory. Notice that we are sending out or receiving data from the bus. The computer really does not care or know where the data is going or coming from. We must also set up the device we are transferring with. In this case it is the ThunderBoard. See the next document on how to do that.

Enable DMA channel to start transfer. Now that we have correctly set up the DMA controller for the transfer, we can enble the channel. However, we must set up the card to receive or send the data first. Usually, in practice, the card is set up before the DMA controller.

# Programming the AdLib/Sound Blaster FM Music Chips Version 2.0 (24 Feb 1992)

Copyright (c) 1991, 1992 by Jeffrey S. Lee

jlee@smylex.uucp

# Warranty and Copyright Policy

 This document is provided on an "as-is" basis, and its author makes no warranty or representation, express or implied, with respect to its quality performance or fitness for a particular purpose. In no event will the author of this document be liable for direct, indirect, special, incidental, or consequential damages arising out of the use or inability to use the information contained within. Use of this document is at your own risk.

 This file may be used and copied freely so long as the applicable copyright notices are retained, and no modifications are made to the text of the document. No money shall be charged for its distribution beyond reasonable shipping, handling and duplication costs, nor shall proprietary changes be made to this document so that it cannot be distributed freely. This document may not be included in published material or commercial packages without the written consent of its author.

#### Overview

Two of the most popular sound cards for the IBM-PC, the AdLib and the Sound Blaster, suffer from a real dearth of clear documentation for programmers. AdLib Inc. and Creative Labs, Inc. both sell developers' kits for their sound cards, but these are expensive, and (in the case of the Sound Blaster developers' kit) can be extremely cryptic.

 This document is intended to provide programmers with a FREE source of information about the programming of these sound cards.

 The information contained in this document is a combination of information found in the Sound Blaster Software Developer's Kit, and that learned by painful experience. Some of the information may not be valid for AdLib cards; if this is so, I apologize in advance.

 Please note that numbers will be given in hexadecimal, unless otherwise indicated. If a number is written out longhand (sixteen instead of 16) it is in decimal.

Changes from Version 1 of the file will be indicated by the use of change bars in the left-hand margin.

## Chapter One - Sound Card I/O

 The sound card is programmed by sending data to its internal registers via its two I/O ports:

> 0388 (hex) - Address/Status port (R/W) 0389 (hex) - Data port (W/O)

The Sound Blaster Pro is capable of stereo FM music, which is accessed in exactly the same manner. Ports 0220 and 0221 (hex) are the address/ data ports for the left speaker, and ports 0222 and 0223 (hex) are the | ports for the right speaker. Ports 0388 and 0389 (hex) will cause both speakers to output sound.

The sound card possesses an array of two hundred forty-four registers; to write to a particular register, send the register number (01-F5) to the address port, and the desired value to the data port.

 After writing to the register port, you must wait twelve cycles before sending the data; after writing the data, eighty-four cycles must elapse before any other sound card operation may be performed.

| The AdLib manual gives the wait times in microseconds: three point three | (3.3) microseconds for the address, and twenty-three (23) microseconds | for the data.

| The most accurate method of producing the delay is to read the register | port six times after writing to the register port, and read the register | port thirty-five times after writing to the data port.

The sound card registers are write-only.

|

 The address port also functions as a sound card status byte. To retrieve the sound card's status, simply read port 388. The status byte has the following structure:

 7 6 5 4 3 2 1 0 +------+------+------+------+------+------+------+------+ | both | tmr | tmr | unused | | tmrs | 1 | 2 | | +------+------+------+------+------+------+------+------+

> Bit 7 - set if either timer has expired. 6 - set if timer 1 has expired. 5 - set if timer 2 has expired.

> > Chapter Two - The Registers

The following table shows the function of each register in the sound card. Registers will be explained in detail after the table. Registers not listed are unused.

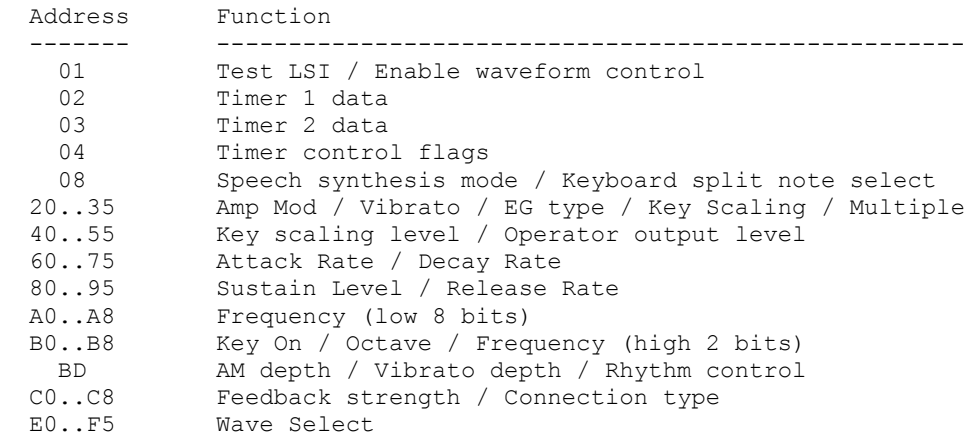

The groupings of twenty-two registers (20-35, 40-55, etc.) have an odd order due to the use of two operators for each FM voice. The following table shows the offsets within each group of registers for each operator.

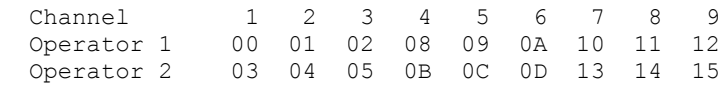

Thus, the addresses of the attack/decay bytes for channel 3 are 62 for the first operator, and 65 for the second. (The address of the second operator is always the address of the first operator plus three).

To further illustrate the relationship, the addresses needed to control channel 5 are:

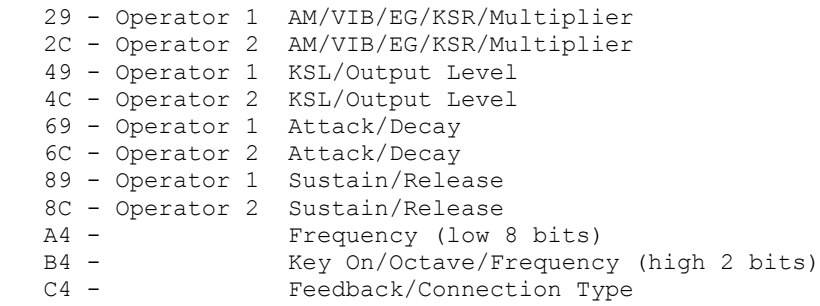

 E9 - Operator 1 Waveform EC - Operator 2 Waveform

## Explanations of Registers

Byte 01 - This byte is normally used to test the LSI device. All bits should normally be zero. Bit 5, if enabled, allows the FM chips to control the waveform of each operator.

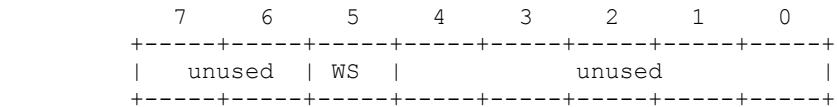

- Byte 02 Timer 1 Data. If Timer 1 is enabled, the value in this register will be incremented until it overflows. Upon overflow, the sound card will signal a TIMER interrupt (INT 08) and set bits 7 and 6 in its status byte. The value for this timer is incremented every eighty (80) microseconds.
- Byte 03 Timer 2 Data. If Timer 2 is enabled, the value in this register will be incremented until it overflows. Upon overflow, the sound card will signal a TIMER interrupt (INT 08) and set bits 7 and 5 in its status byte. The value for this timer is incremented every three hundred twenty (320) microseconds.

Byte 04 - Timer Control Byte

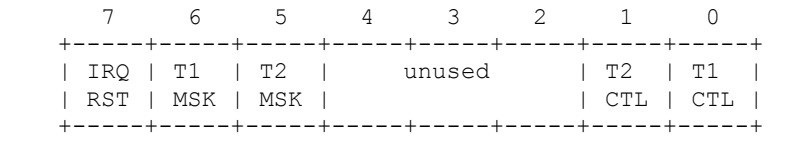

 bit 7 - Resets the flags for timers 1 & 2. If set, all other bits are ignored.

bit 6 - Masks Timer 1. If set, bit 0 is ignored.

 bit 5 - Masks Timer 2. If set, bit 1 is ignored. bit 1 - When clear, Timer 2 does not operate.

When set, the value from byte 03 is loaded into Timer 2, and incrementation begins.

 bit 0 - When clear, Timer 1 does not operate. When set, the value from byte 02 is loaded into Timer 1, and incrementation begins.

Byte 08 - CSM Mode / Keyboard Split.

 7 6 5 4 3 2 1 0 +-----+-----+-----+-----+-----+-----+-----+-----+ | CSM | Key | unused | | sel | Spl | | +-----+-----+-----+-----+-----+-----+-----+-----+

- bit 7 When set, selects composite sine-wave speech synthesis mode (all KEY-ON bits must be clear). When clear, selects FM music mode.
- bit 6 Selects the keyboard split point (in conjunction with the F-Number data). The documentation in the Sound Blaster manual is utterly incomprehensible on this; I can't reproduce it without violating their copyright.

Bytes 20-35 - Amplitude Modulation / Vibrato / Envelope Generator Type / Keyboard Scaling Rate / Modulator Frequency Multiple

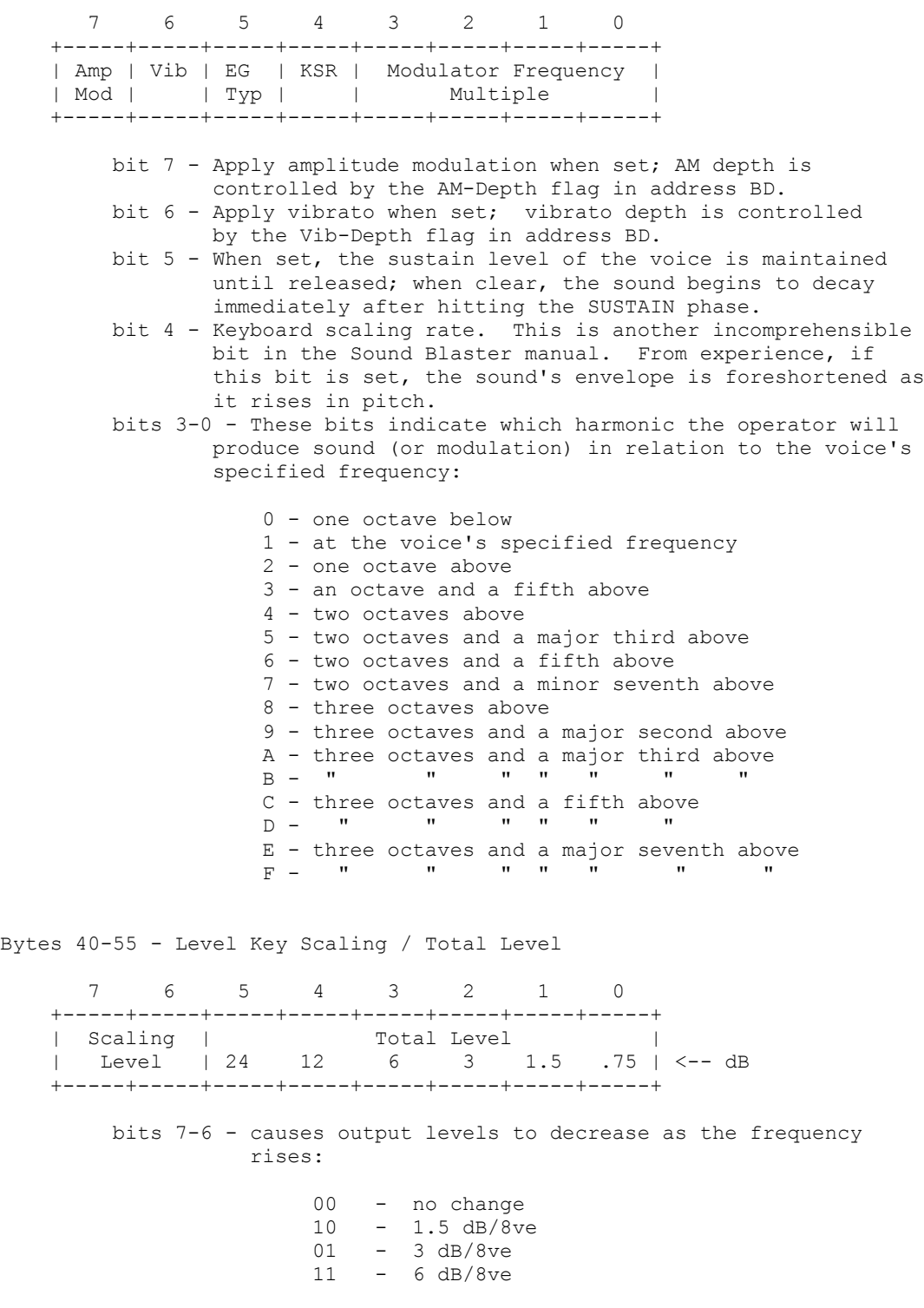

 bits 5-0 - controls the total output level of the operator. all bits CLEAR is loudest; all bits SET is the softest. Don't ask me why.

Bytes 60-75 - Attack Rate / Decay Rate

 7 6 5 4 3 2 1 0 +-----+-----+-----+-----+-----+-----+-----+-----+ | Attack | Decay | | Rate | Rate | Rate | Rate | Rate | Rate | Rate | Rate | Rate | Rate | Rate | Rate | Rate | Rate | Rate | Rate | Rate | Rate | Rate | Rate | Rate | Rate | Rate | Rate | Rate | Rate | Rate | Rate | Rate | Rate | Rate | Rat +-----+-----+-----+-----+-----+-----+-----+-----+

 bits 7-4 - Attack rate. 0 is the slowest, F is the fastest. bits 3-0 - Decay rate. 0 is the slowest, F is the fastest.

Bytes 80-95 - Sustain Level / Release Rate

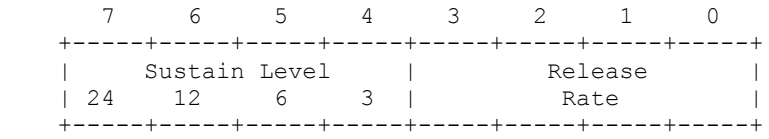

 bits 7-4 - Sustain Level. 0 is the loudest, F is the softest. bits 3-0 - Release Rate. 0 is the slowest, F is the fastest.

Bytes A0-B8 - Octave / F-Number / Key-On

 7 6 5 4 3 2 1 0 +-----+-----+-----+-----+-----+-----+-----+-----+ | F-Number (least significant byte) | (A0-A8) | | +-----+-----+-----+-----+-----+-----+-----+-----+ 7 6 5 4 3 2 1 0 +-----+-----+-----+-----+-----+-----+-----+-----+ | Unused | Key | Octave | F-Number | (B0-B8) | | On | | most sig. | +-----+-----+-----+-----+-----+-----+-----+-----+

 bit 5 - Channel is voiced when set, silent when clear. bits  $4-2$  - Octave  $(0-7)$ . 0 is lowest, 7 is highest. bits 1-0 - Most significant bits of F-number.

 In octave 4, the F-number values for the chromatic scale and their corresponding frequencies would be:

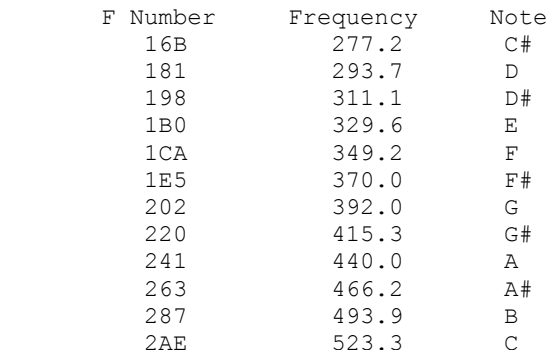

Bytes C0-C8 - Feedback / Algorithm

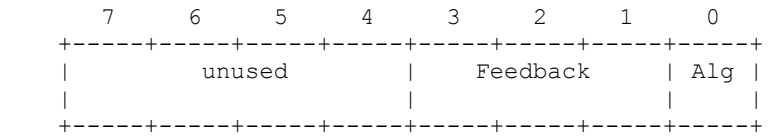

- bits 3-1 Feedback strength. If all three bits are set to zero, no feedback is present. With values 1-7, operator 1 will send a portion of its output back into itself. 1 is the least amount of feedback, 7 is the most.
- bit 0 If set to 0, operator 1 modulates operator 2. In this case, operator 2 is the only one producing sound. If set to 1, both operators produce sound directly. Complex sounds are more easily created if the algorithm is set to 0.

Byte BD - Amplitude Modulation Depth / Vibrato Depth / Rhythm

 7 6 5 4 3 2 1 0 +-----+-----+-----+-----+-----+-----+-----+-----+ | AM | Vib | Rhy | BD | SD | TOM | Top | HH | | Dep | Dep | Ena | | | | Cym | | +-----+-----+-----+-----+-----+-----+-----+-----+

 bit 7 - Set: AM depth is 4.8dB Clear: AM depth is 1 dB bit 6 - Set: Vibrato depth is 14 cent Clear: Vibrato depth is 7 cent bit 5 - Set: Rhythm enabled (6 melodic voices) Clear: Rhythm disabled (9 melodic voices) bit 4 - Bass drum on/off bit 3 - Snare drum on/off bit 2 - Tom tom on/off bit 1 - Cymbal on/off bit 0 - Hi Hat on/off

 Note: KEY-ON registers for channels 06, 07, and 08 must be OFF in order to use the rhythm section. Other parameters such as attack/decay/sustain/release must also be set appropriately.

Bytes E0-F5 - Waveform Select

 $\overline{\phantom{a}}$ 

 $\overline{\phantom{a}}$ 

|  $\frac{1}{1}$ 

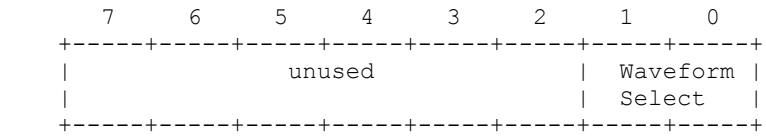

 bits 1-0 - When bit 5 of address 01 is set, the output waveform will be distorted according to the waveform indicated by these two bits. I'll try to diagram them here, but this medium is fairly restrictive.

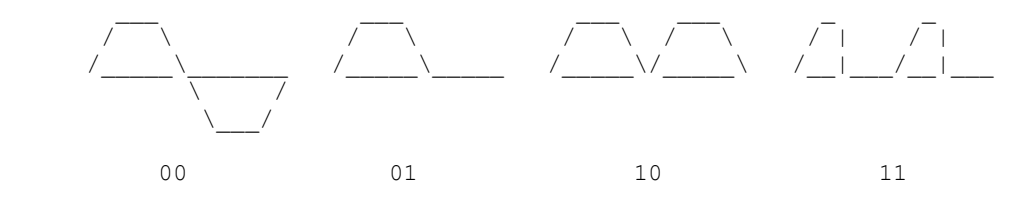

# | Detecting a Sound Card

| According to the AdLib manual, the 'official' method of checking for a sound card is as follows:

- | 1) Reset both timers by writing 60h to register 4.
- | 2) Enable the interrupts by writing 80h to register 4. NOTE: this must be a separate step from number 1.
	- 3) Read the status register (port 388h). Store the result.
	- 4) Write FFh to register 2 (Timer 1).
- | 5) Start timer 1 by writing 21h to register 4.
- | 6) Delay for at least 80 microseconds.
	- 7) Read the status register (port 388h). Store the result.
	- 8) Reset both timers and interrupts (see steps 1 and 2).
- 9) Test the stored results of steps 3 and 7 by ANDing them with E0h. The result of step 3 should be 00h, and the result of step 7 should be COh. If both are correct, an | AdLib-compatible board is installed in the computer.

#### | Making a Sound

| Many people have asked me, upon reading this document, what the proper register values should be to make a simple sound. Well, here they are.

First, clear out all of the registers by setting all of them to zero. This is the quick-and-dirty method of resetting the sound card, but it works. Note that if you wish to use different waveforms, you must then turn on bit 5 of register 1. (This reset need be done only once, at the start of the program, and optionally when the program exits, just to make sure that your program doesn't leave any notes on when it exits.)

Now, set the following registers to the indicated value:

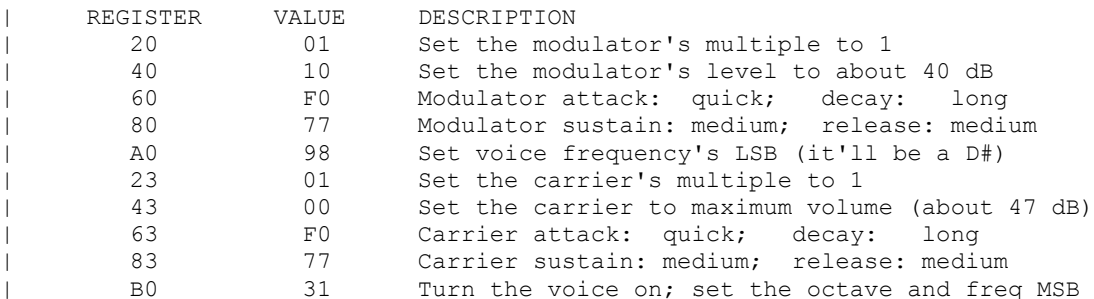

To turn the voice off, set register BOh to 11h (or, in fact, any value which leaves bit 5 clear). It's generally preferable, of course, to induce a delay before doing so.

#### | Acknowledgements

Thanks are due to the following people:

|

|

 $\overline{\phantom{a}}$ 

|

 $\overline{\phantom{a}}$ 

 $\overline{\phantom{a}}$  $\overline{\phantom{a}}$ 

 $\overline{\phantom{a}}$ 

 $\overline{\phantom{a}}$ 

 $\overline{\phantom{a}}$ 

| Ezra M. Dreisbach (ed10+@andrew.cmu.edu), for providing the information about the recommended port write delay from the AdLib manual, and the | 'official' method of detecting an AdLib-compatible sound card.

| Nathan Isaac Laredo (gt7080a@prism.gatech.edu), for providing the port numbers for stereo sound on the Sound Blaster Pro.